# inData TrialDirector® 6 Trial Presentation Software

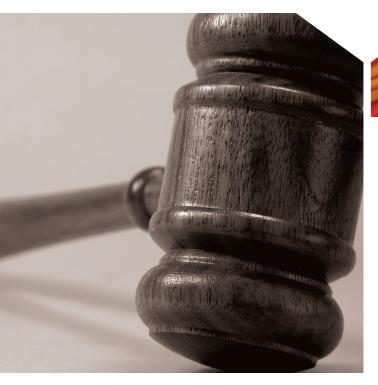

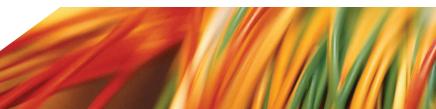

Imagine your next trial... the jury hangs on your every word. Your organized, insightful presentation has never been better. You confront the opposition's witness with impeaching exhibits. You're using TrialDirector!

Every day, attorneys and litigation support professionals are adopting TrialDirector trial presentation software to organize exhibits and depositions, prepare their cases for trial, and enhance their case presentations. They know that TrialDirector is 'rock solid', adaptable, and won't let them down in court.

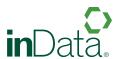

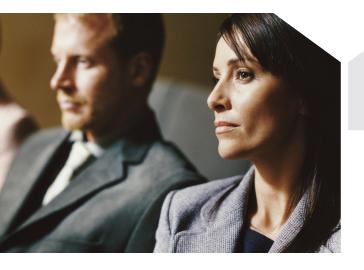

# FOCUS THE JURY'S ATTENTION WITH:

- Side-by-side exhibit comparisons
- Sophisticated annotation tools
- > Witness video clips, and more

# **TrialDirector Features Summary**

#### **Transcript Management**

- Save and print searches
- Issue-code transcripts and print associated digests
- View linked exhibits
- Print condensed transcripts with word index

#### **Video Management**

- View video depositions of witnesses and parties
- Create focused, insightful video clips for use at trial
- Synchronize a video deposition to the transcript text
- Generate designation reports and video clips for the court

#### **Document Management**

- Pack up your entire case and then simply unpack it on your laptop for trial
- > Create witness and trial workbooks
- Create and print exhibit/trial exhibit lists

#### **Trial Presentation**

- "Tear out" a section of a document to focus the jury's attention
- Present exhibits in a side-by-side comparison
- Play a witness' video deposition with or without scrolling transcript text
- Display a section of the transcript, to emphasize contradictory deposition testimony
- Overlay exhibits great for comparing authenticity of a signature

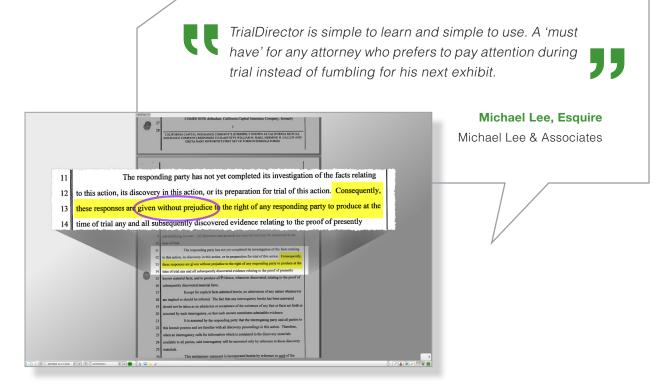

#### Document in Presentation Mode

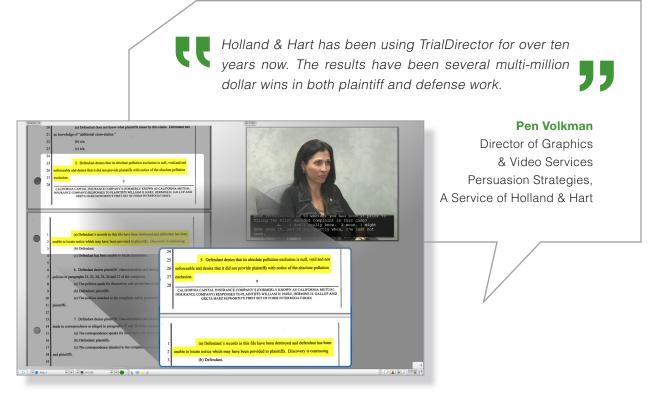

Witness Video in Presentation Mode

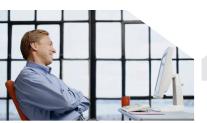

# **NEW FEATURES IN VERSION 6**

#### Works with Microsoft Windows 7

TrialDirector is now supported on Microsoft® Windows 7, XP, and Vista. TrialDirector 6 will also run in a Mac Boot Camp environment.

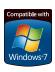

#### Pack-N-Go

Use this handy wizard to pack up your entire case, then simply unpack it on your laptop for trial.

#### **Enhanced Grid or Tree View**

|         |   |   | Doc ID       | Pg. | Description                        | Trial Exhibit No. | FileVol | FilePath                     |
|---------|---|---|--------------|-----|------------------------------------|-------------------|---------|------------------------------|
|         |   |   | DEMD00171    | 25  |                                    |                   |         | \\pdc2003\Released Software  |
|         |   |   | DEMD00172    | 26  |                                    |                   |         | Vpdc2003\Released Software   |
| 1 D (2) | G |   | DEMD00173    | 1   | March 25, 1993 letter to Clare M   |                   |         | Vpdc2003\Released Software   |
|         |   | - | DEM000173-01 | 1   | Build # 1                          |                   |         | Vpdc2003\Released Software   |
|         |   | - | DEM000173-02 | 1   | Build # 2                          |                   |         | Vpdc2003\Released Software   |
|         | B |   | DEMD00174    | 1   | June 16, 1993 letter to P. David   | TREX0001          |         | Vpdc2003\Released Softman    |
|         |   |   | DEM000175    | 2   |                                    | TREX0002          |         | Vpdc2003\Released Softman    |
| ПФ      | B |   | DEM000176    | 1   | June 16, 1994 letter to P. David   |                   |         | Vpdc2003\Released Softman    |
|         |   |   | DEM000177    | 2   |                                    |                   |         | Vpdc2003\Released Softman    |
| П       |   |   | DEM000178    | 3   |                                    |                   |         | \\pdc2003\Released Softman   |
|         | 3 |   | DEM000197    | 1   | July 13, 1994 letter to P. David E |                   |         | \\pdc2003\Released Softman   |
|         | B |   | DEM000198    | 1   | March 13, 2001 handwritten lett-   |                   |         | \\pdc2003\Released Softman   |
|         |   |   | DEM000199    | 2   |                                    |                   |         | \\pdc2083\Released Softman   |
| П       |   |   | DEM000200    | 3   |                                    |                   |         | \\adc2083\Released Softman 3 |

# Scroll Between Page Breaks

Need to reference a deponent's answer or paragraph in a document that goes onto a second page? Now you can display consecutive pages of a document in a continuous flow.

# **Clip Editing**

With TrialDirector 6, clip creation and editing is easier, faster, and more streamlined.

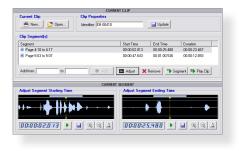

#### **New Presentation Mode**

TrialDirector's sleek, dynamic display bestows an unparalleled juror experience. Users can now choose a theme and customize their presentations. New effects such as spotlights, reflections, smooth transitions and more provide a sophisticated, persuasive presentation.

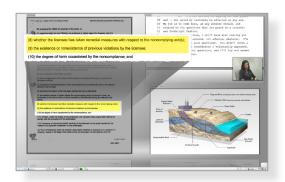

#### Zoom In On Videos

To further enhance your presentation you can now zoom in or call out portions of the video during playback.

#### **Exhibit Lists**

TrialDirector now has the ability to print and export exhibit and trial exhibit lists.

# Reconnect Missing File Links

The new Reconnect Missing File Links feature identifies missing files and enables you to quickly reconnect them.

#### Save & Print Search Results

You can now save key word searches performed on transcripts for review at a later date. You can also print to a printer, .pdf, .html, .doc, or .txt file.

#### **Presentation Toolbar**

The new toolbar has been completely re-designed from the ground up giving users more flexibility and ease-of-use during trial. New enhancements and greater functionality will improve your presentation.

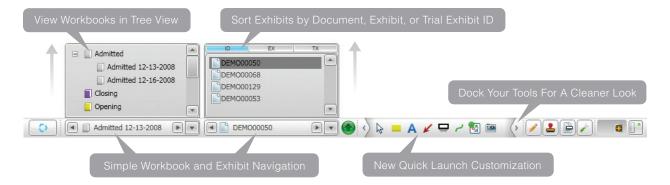

#### **Evaluation Software Available**

See for yourself why successful litigators love TrialDirector. Try a complimentary evaluation version of the software.

To download your evaluation license today, visit www.indatacorp.com. Or call an inData representative at 800-828-8292.

# **Product Integration**

TrialDirector integrates with other popular litigation software programs, such as Summation iBlaze®, Summation Enterprise®, Microsoft® PowerPoint, and more.

#### Price

Single-user licenses of TrialDirector start at \$695, plus maintenance. Special savings are available for enterprise license packages, which provide unlimited installations of TrialDirector for your firm. All purchases of TrialDirector come with a thirty (30) day satisfaction guarantee.

#### Also:

- > Streamlined Installation Process
- PDF & Native File Support
- Easier Mass Deployment

# **Recommended System Requirements**

- Intel® Core™2 Duo Processor
   2.0Ghz (or better)
- Microsoft Windows® 7
- 4GB System RAM
- 256MB Display Graphics RAM
- 1280 X 1024 Display Resolution at 32 bit Color Palette
- ) 8x DVD Recordable Drive
- Sound Card and Speakers/ Headphones (Required for audio/video functions)

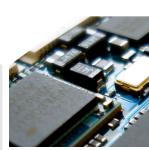

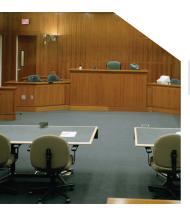

# Mirror Mode

The Mirror Mode feature is amazing! You can display realtime changes to your presentation monitor right from your Presentation Preview. This feature allows you to create a seamless and smooth transitioning presention without the distraction of mouse movement or exhibit navigation.

## What you see on your screen...

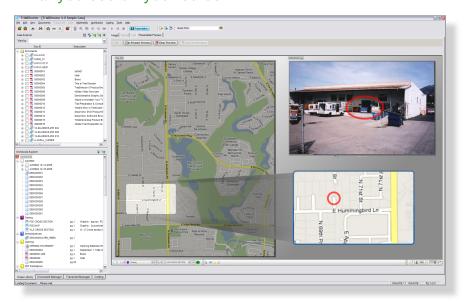

#### What they see on their screen...

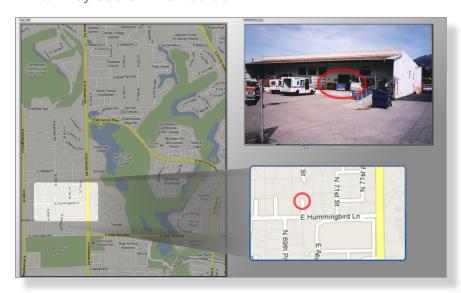

# Easy to Learn

inData offers a variety of ways to learn TrialDirector 6 and increase your trial presentation proficiency. Below are just a few options:

#### Free Tutorials

inData provides easy, interactive tutorials at no charge to TrialDirector customers. These pre-recorded tutorials are each 3-5 minutes in length and are available 24 hours a day, so you can learn at a time convenient to you. The tutorials detail common concepts for building a case with TrialDirector.

Tutorials are available on inData's Web site at www.indatacorp.com.

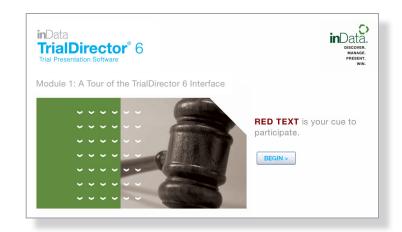

#### TrialDirector Quick Start Guide

This simple guide walks you through the most commonly used features of TrialDirector. A hard copy of the Quick Start Guide is included with the software, and available in Acrobat® PDF form on inData's Web site.

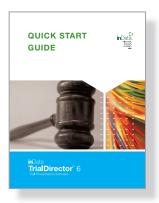

### Training by inData Professionals

inData offers several training programs to increase your comfort level and quickly expand your presentation techniques using TrialDirector. Taught by inData's professional trial consultants, these training sessions are designed for hands-on participation.

You can attend training at inData's mock courtroom in beautiful, sunny Arizona or have one of our professional trainers visit your firm.

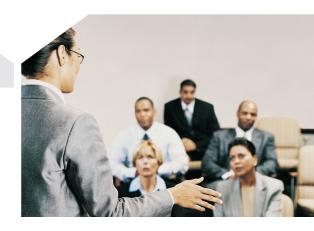

For more information, call 800-828-8292 or e-mail info@indatacorp.com.

# **ABOUT INDATA**

inData is a technology company specializing in the management and presentation of information. For legal professionals dealing with the challenges of litigation, inData develops innovative software products and provides personalized eDiscovery and trial consulting services.

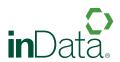